## Google Drive for Students

Go to <a href="https://drive.google.com/">https://drive.google.com/</a> and sign in using your @whitstoneschool.org account.

You have your own personal drive. Once you have uploaded your files, stop using the ones on the network.

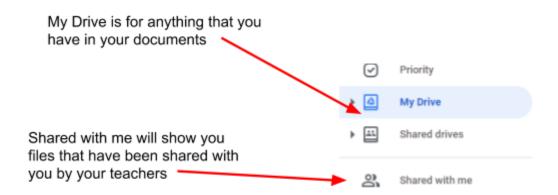

To make sure that all files are converted as you upload them:

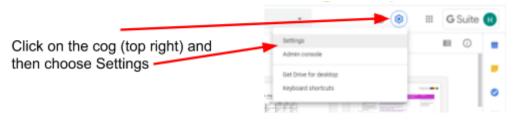

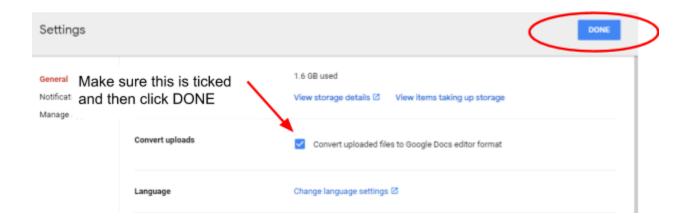

To upload a whole folder or individual files:

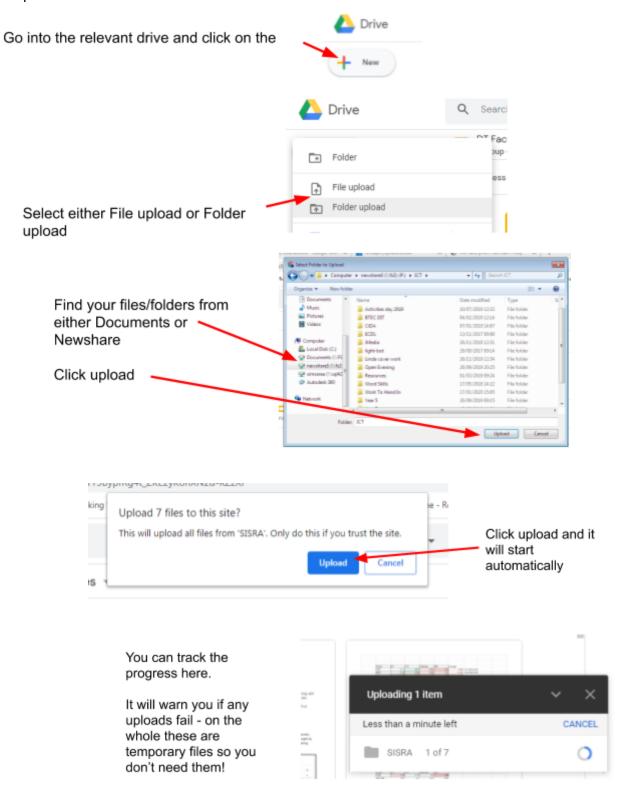

You can set it to work uploading multiple files and folders and it will carry on in the background.